## NOTIFICATION OF LATE FILING

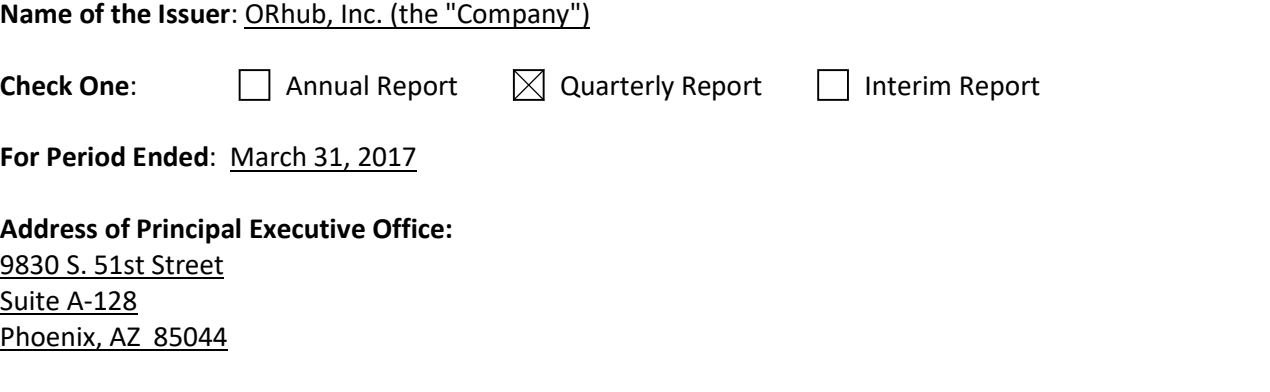

Reason for Delay in Posting Financial Report: State below in reasonable detail why the Annual/Quarterly Report could not be filed within the prescribed time period.

The Company is working on several corporate and accounting matters that requires disclosure in the current quarter financial statements. The considerable financial and accounting work associated with these foregoing matters has delayed the Company's completion of its financial and other information. We need additional time to compile the information required to ensure accurate financial statements and proper reporting of all subsequent event, commitments and contingencies.

## Anticipated Filing Date:

[Please note that the filing of this notification grants issuers 5 additional calendar days to post a Quarterly or Interim Report and 15 calendar days to post an Annual Report.]

The Company expects to upload its financial statements for the period ending March 31, 2017 by May 19, 2017.

## Person to contact regarding this notification:

Date: May 12, 2017 Signature: /s/ Lanny R. Lang Name: Lanny R. Lang Title: Chief Financial Officer

## Instructions to post Notification of Late Filing in www.OTCIQ.com:

1. Fill out this Notification of Late Filing form and convert the file to a PDF

2. Log in to www.OTCIQ.com and click "Add Financial Report" on the left hand navigation

3. Select Dissemination Date "Immediate"

4. Under Report Type, select "Notification of Late Filing"

5. Enter Period End Date corresponding to the quarter/fiscal year end date for which this Notice is being filed 6. Click "Browse" and select the PDF saved in step 1 above.

7. A preview of the document will appear next. Please make sure to review the entire document & scroll down to click the "Submit" button. Your Notification of Late Filing will appear within a few minutes on otcmarkets.com